# **The Provider Quality Program Quick Reference**<br>  **Provider Quality Program Quick Reference** Updated: 4/6/2022

Updated: 4/6/2022

#### **Documenting Diabetes Foot Exam**

# **If the ordered Diabetes Foot Exam is performed:**

Sign the order Foot Exam Visual, Sensory & Pulse 2028F and document all aspects of the diabetic foot exam in the

office visit note within the physical exam component.

Documentation must include the following:

- Inspection Left Foot: NORMAL/ABNORMAL
- Inspection Right Foot: NORMAL/ABNORMAL
- Monofilament Exam Left Foot: NORMAL/ABNORMAL
- Monofilament Exam Right Foot: NORMAL/ABNORMAL
- Pulse Left Foot: NORMAL/ABNORMAL
- Pulse Right Foot: NORMAL/ABNORMAL

# **If the Diabetes Foot Exam is NOT performed**:

- 1. Navigate to the Order Profile component on Ambulatory Workflow.
- 2. Click on the order Foot Exam Visual, Sensory & Pulse 2028F. The details of the order expand.
- 3. Click Cancel/DC.
- 4. Click on Orders for Signature button and Sign.

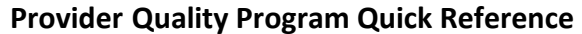

Updated: 4/6/2022

# **Documenting Diabetes Foot Exam**

**W** MUNSON HEALTHCARE

# **If the ordered Diabetes Foot Exam is performed:**

Sign the order Foot Exam Visual, Sensory & Pulse 2028F and document all aspects of the diabetic foot exam in the office visit note within the physical exam component.

Documentation must include the following:

- Inspection Left Foot: NORMAL/ABNORMAL
- Inspection Right Foot: NORMAL/ABNORMAL
- Monofilament Exam Left Foot: NORMAL/ABNORMAL
- Monofilament Exam Right Foot: NORMAL/ABNORMAL
- Pulse Left Foot: NORMAL/ABNORMAL
- Pulse Right Foot: NORMAL/ABNORMAL

# **If the Diabetes Foot Exam is NOT performed**:

- 1. Navigate to the Order Profile component on Ambulatory Workflow.
- 2. Click on the order Foot Exam Visual, Sensory & Pulse 2028F. The details of the order expand.
- 3. Click Cancel/DC.
- 4. Click on Orders for Signature button and Sign.